# **Directory and Resource Administrator 10.2.2 Release Notes**

July 2023

Directory and Resource Administrator 10.2.2 includes new features and resolves several previous issues. Many of these improvements were made in direct response to suggestions from our customers. We thank you for your time and valuable input. We hope you continue to help us ensure that our products meet all your needs. You can post feedback in the [Directory and Resource Administrator forum](https://community.microfocus.com/t5/Directory-Resource-Administrator/ct-p/DRA) and the [Aegis forum](https://community.microfocus.com/search?q=Aegis), our online community that also includes product information, blogs, and links to helpful resources. You can also share your ideas for improving the product in the [Ideas Portal.](https://community.microfocus.com/t5/DRA-Idea-Exchange/idb-p/DRAideas)

- ["What's New?" on page 1](#page-0-0)
- ["System Requirements" on page 2](#page-1-0)
- ["Installing and Upgrading this Version" on page 2](#page-1-1)
- ["Addressed Customer Issues" on page 3](#page-2-0)
- ["Known Issues" on page 3](#page-2-1)
- ["Contact Information" on page 4](#page-3-0)
- ["Legal Notice" on page 4](#page-3-1)

## <span id="page-0-0"></span>**What's New?**

- Directory and Resource Administrator (DRA), Workflow Automation (WFA) and NetIQ Reporting Center (NRC) now support Microsoft SQL Servers 2019 and 2022.
- For DRA, the Skype service is configured to run manually rather than automatically.
- Deploying and viewing NRC reports, in SQL Server Reporting Services (SSRS), is now supported.
- In WFA server, activities under the 'Communications' category have been updated due to an upgrade with the 3rd-party library.
- Directory and Resource Administrator product suite and the associated documentation has been rebranded from Microfocus to OpenText.

# <span id="page-1-0"></span>**System Requirements**

For detailed information on hardware requirements and supported operating systems and browsers, see the *DRA Installation Guide* or see the *DRA Systems Requirement* reference.

# <span id="page-1-1"></span>**Installing and Upgrading this Version**

- For information about installing or upgrading NetIQ Directory and Resource Administrator components and modules, see the *DRA Installation Guide*.
- Run NRCSetup.exe exclusively to upgrade NRC from 3.3.1 to 3.3.2.
- Post upgrade of WFA, it is necessary to run the global task "Deploy Activity Module Updates." in the Workflow Automation Configuration Console. This task will update activities in the existing processes.

## **Supported Upgrade Paths**

Use the table below to determine your applicable upgrade path by version. Note that patch versions (x.x.x.x) are not listed. However, all patches for the versions shown are supported. For example, you can upgrade to DRA 10.2.2 from DRA 10.1.1 or any of its patches: 10.1.0.1, 10.1.0.2 and so forth.

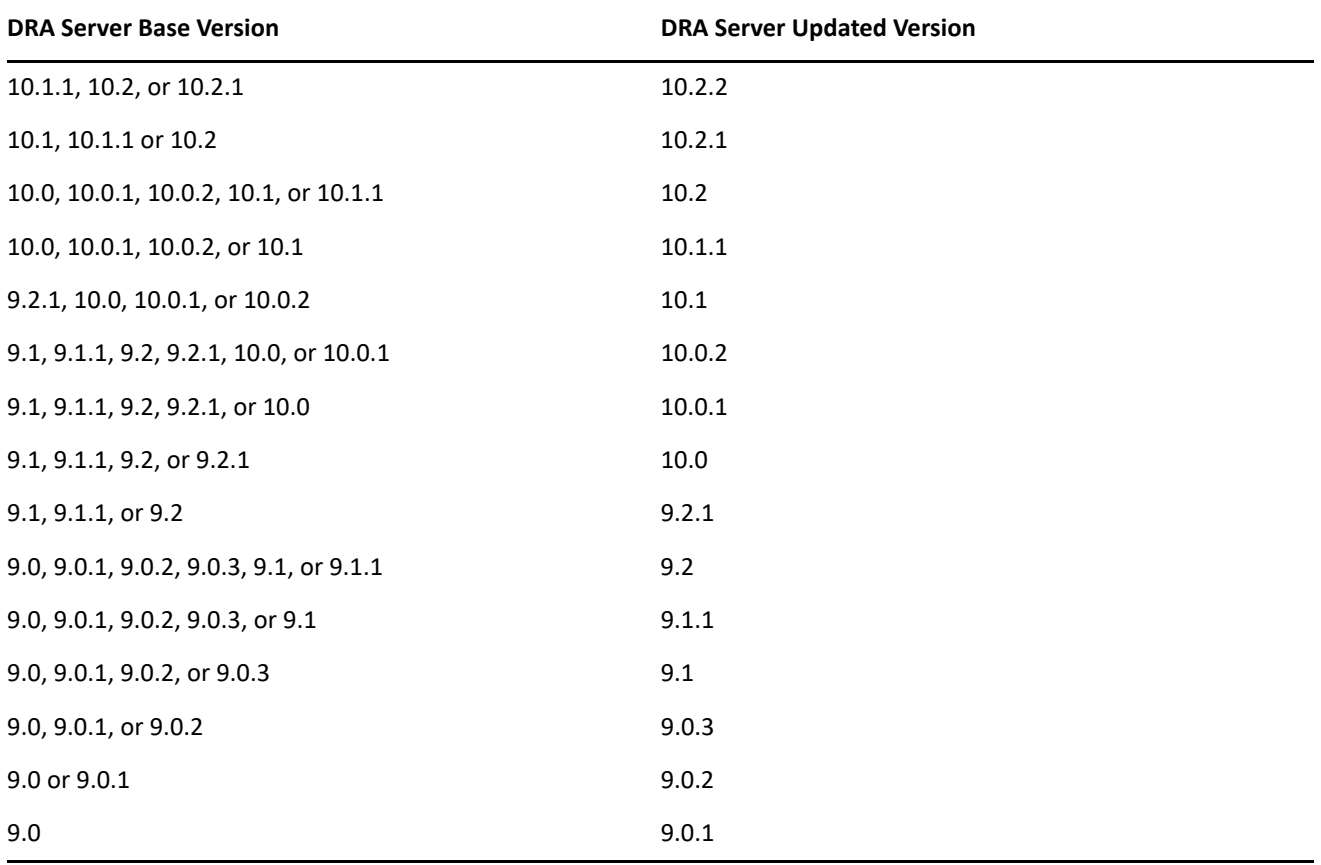

# <span id="page-2-0"></span>**Addressed Customer Issues**

This release includes the following stabilizing fixes:

- Resolved an issue where the status of the child processes in the WFA web console showed as "running" even though the process had already been completed and no activities were running. (566005)
- Resolved an issue where IACR failed with the error message "ConfigureADCollectionData :: Exception Index was out of range". (566131)
- Resolved an issue where the "Create In" field of the "Create User" operation in the Web Console was not working when the browser cache was cleared. (580178)
- Resolved an issue where it was not possible to connect to the TEST domain on LDAPS. (588003)
- Resolved an issue in the Web Console where mailbox rights for a shared mailbox were not displayed for an assistant administrator with the "View All Mailbox Rights" power. (623042)
- Resolved an issue where the Find AD Objects activity failed to return AD users if the parent container for a user is Built-in Container. (625050)
- Resolved an issue where multiple Azure groups were showing duplicate on-premises memberships. (629002)
- Resolved an issue in WFA, where the Find Emails activity failed to return any emails after a certain length of time. (632020)
- Resolved an issue in the Web Console that prevented you from clearing all values from the Logon To Workstations field. (632031)
- Resolved an issue that caused IACR to fail when certain Exchange Online attributes are modified during a single IACR cycle. (637027)
- Resolved an issue where the "Pencil" button, the edit state of the Account tab did not appear, and the "Submit"/"Apply" buttons could not be clicked, preventing the "Password never expires" option from being set. (639083)
- Resolved an issue that prevented you from sending a managed object to Recycle Bin when the managed domain did not have an Exchange schema. (654013)
- Resolved an issue where remote user mailboxes could not be opened within a single domain in Delegation and Configuration Console and Web Console. (658008)

## <span id="page-2-1"></span>**Known Issues**

We strive to ensure our products provide quality solutions for your enterprise software needs. The following issue is currently being researched. If you need further assistance with any issue, please contact [Technical](https://www.netiq.com/support/)  [Support.](https://www.netiq.com/support/)

#### **Remote User and Shared mailbox**

1. Unable to update all general properties of the remote shared mailbox all at once.

**Workaround:** Update the name of the mailbox first, followed by other properties.

2. Unable to restore remote shared mailbox by using cmdlet 'Restore-DRASharedMailbox'. **Workaround:** Use the Web Console to restore the remote shared mailbox.

### **Remote Resource Mailbox-Delegation and Configuration Console (Win32)**

1. DRA enumeration does not list the restored remote resource (room and equipment) mailboxes with or without a license until the domain IACR process has been run.

**Workaround:** Use the Web Console.

- 2. The Email and Exchange Advanced tabs on the property page of a remote resource mailbox are disabled. **Workaround:** Use the Web Console.
- 3. Deleted remote resource mailboxes are enumerated only when the search filter is set to 'All object'. **Workaround:** Use the Web Console.
- 4. In win32 console, the 'Apply' button in exchange online delegation tab, fails to work when you add the trustees for second time (user or resource mailbox objects).

**Workaround:** Use the Web Console or PowerShell for update operations.

#### **Reporting Center**

1. AD Summary reports, Office 365 reports, and summarized activity reports fails to deploy in SSRS.

**Workaround:** To deploy such reports in SSRS, run the report in the NRC console, save it as a new report, and deploy the new report in SSRS.

# <span id="page-3-0"></span>**Contact Information**

We want to hear your comments and suggestions about this book and the other documentation included with this product. You can use the **comment on this topic** link at the bottom of each page of the online documentation, or send an email to [Documentation-Feedback@microfocus.com.](mailto:Documentation-Feedback@microfocus.com)

For specific product issues, contact Micro Focus Customer Care at [https://www.microfocus.com/support-and](https://www.microfocus.com/support-and-services/)[services/.](https://www.microfocus.com/support-and-services/)

# <span id="page-3-1"></span>**Legal Notice**

**© Copyright 2007-2023 Open Text or one of its affiliates.**

The only warranties for products and services of Open Text and its affiliates and licensors ("Open Text") are as may be set forth in the express warranty statements accompanying such products and services. Nothing herein should be construed as constituting an additional warranty. Open Text shall not be liable for technical or editorial errors or omissions contained herein. The information contained herein is subject to change without notice.